# Fiche nouveautés  $V10.2.3$  $e@sy - e@sy-pilot$

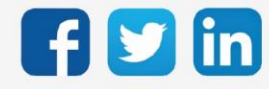

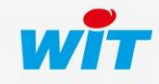

www.wit.fr

#### $V10.2.3$

### SOMMAIRE

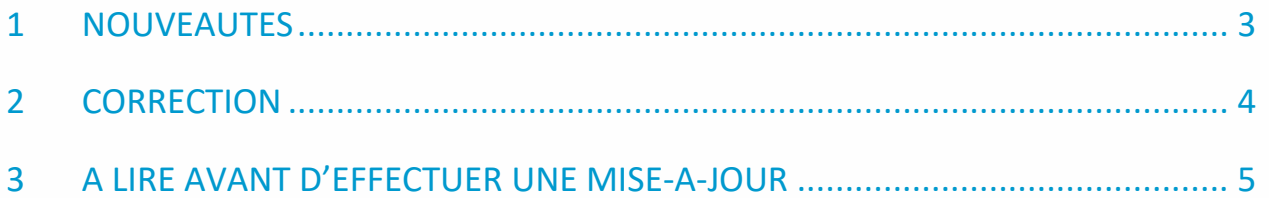

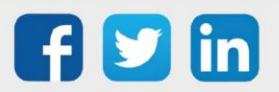

### <span id="page-2-0"></span>1 NOUVEAUTES

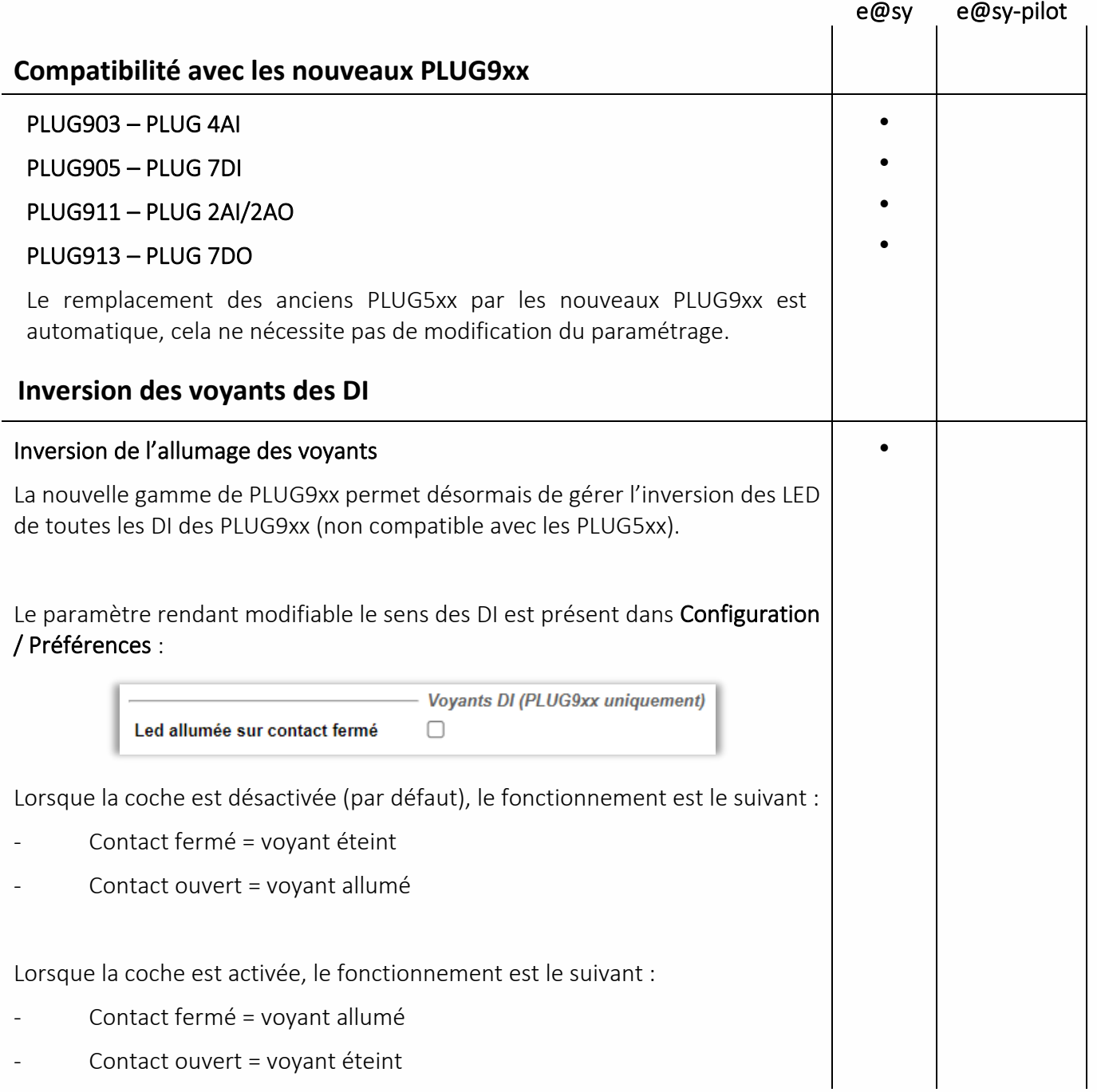

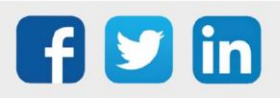

## <span id="page-3-0"></span>2 CORRECTION

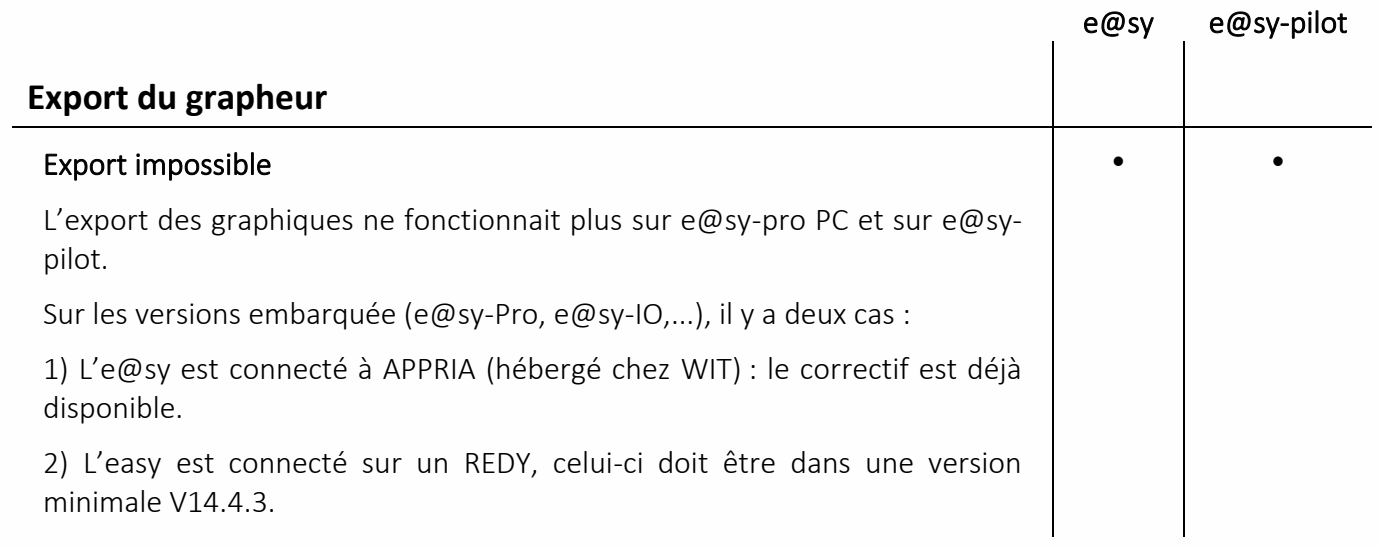

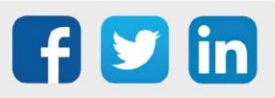

#### <span id="page-4-0"></span>3 A LIRE AVANT D'EFFECTUER UNE MISE-A-JOUR

- 1. Avant toute mise-à-jour, il est vivement conseillé de réaliser une sauvegarde du paramétrage et des données ainsi qu'un export du fichier de paramétrage.
- 2. Une fois la mise-à-jour effectuée, il n'est plus possible de revenir à une version antérieure sans risque d'altérer le paramétrage présent dans le système. Après chaque mise-à-jour, il est conseillé d'effacer les images en cache du navigateur en réalisant la combinaison de touches « Ctrl + Shift + Suppr » et en configurant les paramètres de la façon suivante :

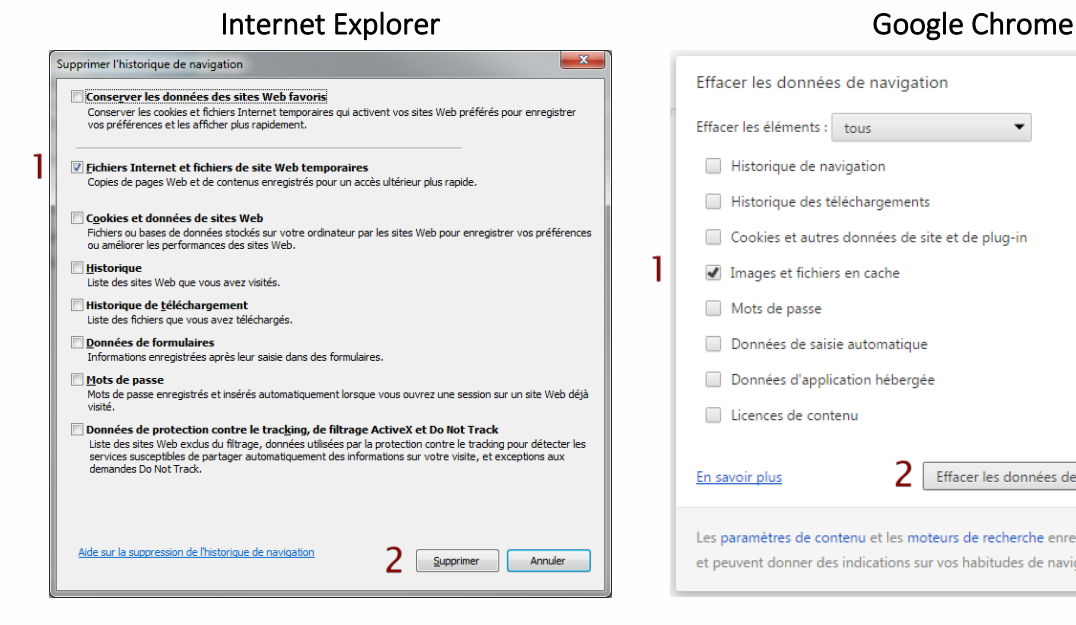

ATTENTION : Supprimer les « Cookies et données de site Web » entraine la suppression des applications RIA telles que Grapheur HTML5 et Agenda.

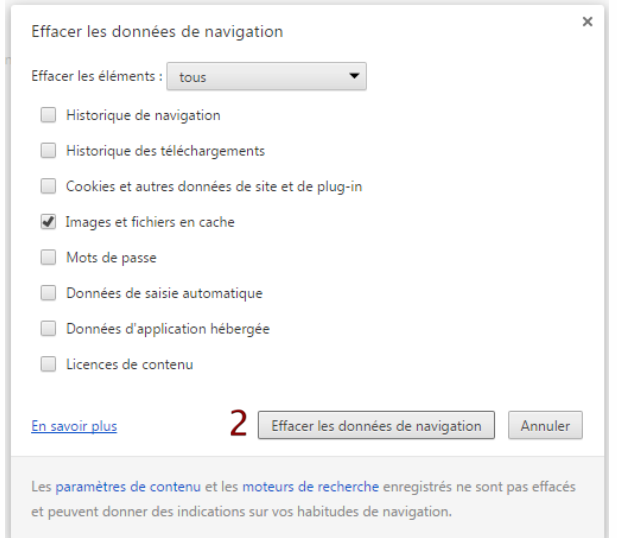

ATTENTION : Supprimer les « Cookies et autres données de site et de plug-in » ou « Données d'application hébergée » entraine la suppression des applications RIA telles que Grapheur HTML5 et Agenda.

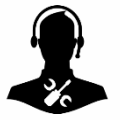

Pour tout renseignement complémentaire, notre support technique se tient à votre disposition par e-mail à [hot-line@wit.fr](mailto:hot-line@wit.fr) ou par téléphone au +33 (0)4 93 19 37 30.

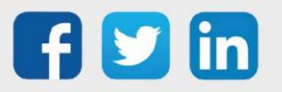

www.wit.fr